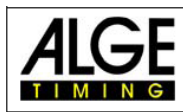

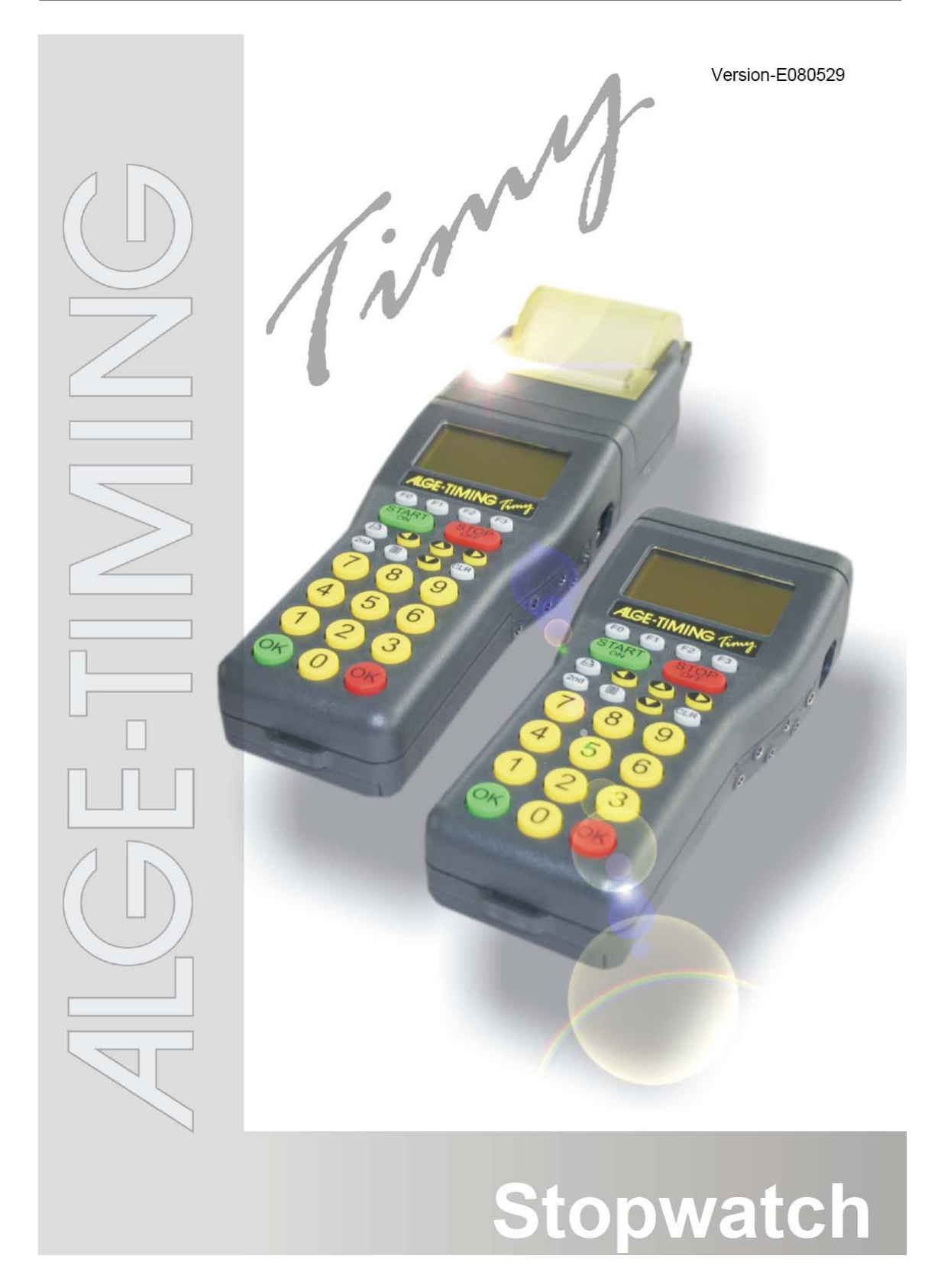

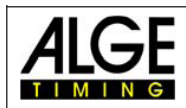

# **Tabla de Contenidos**

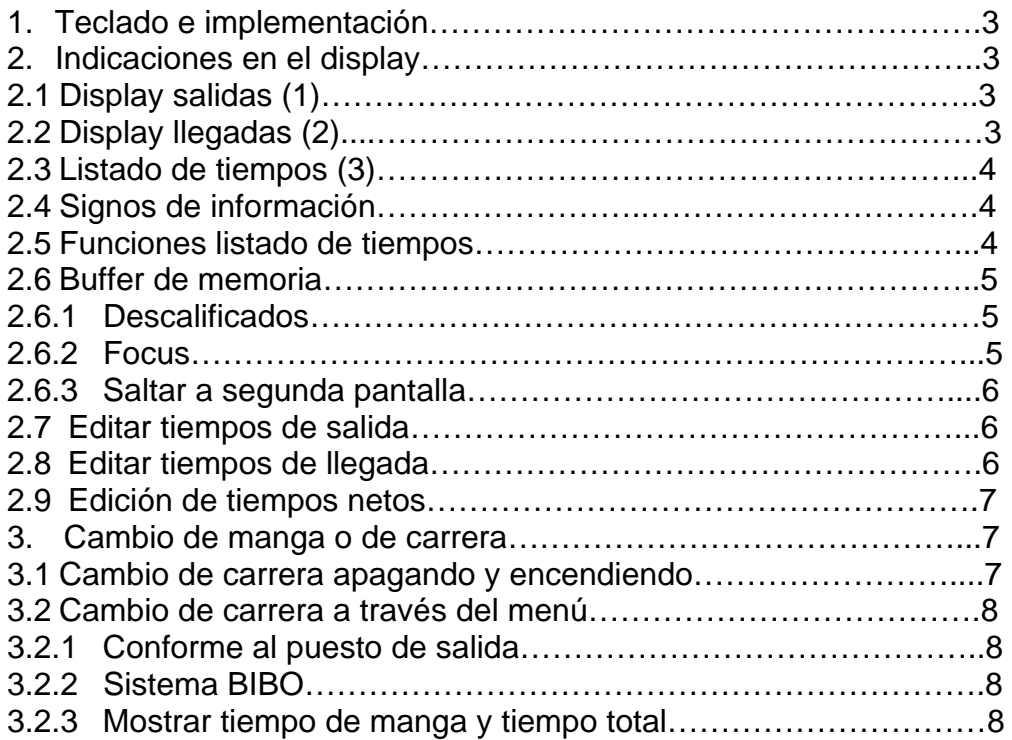

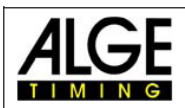

# **1.- Teclado e implementación.-**

Por favor consulte el manual TIMY GENERAL

### **2.- Indicaciones en el display.-**

Pueden ver una pequeña de las indicaciones mas importantes del display:

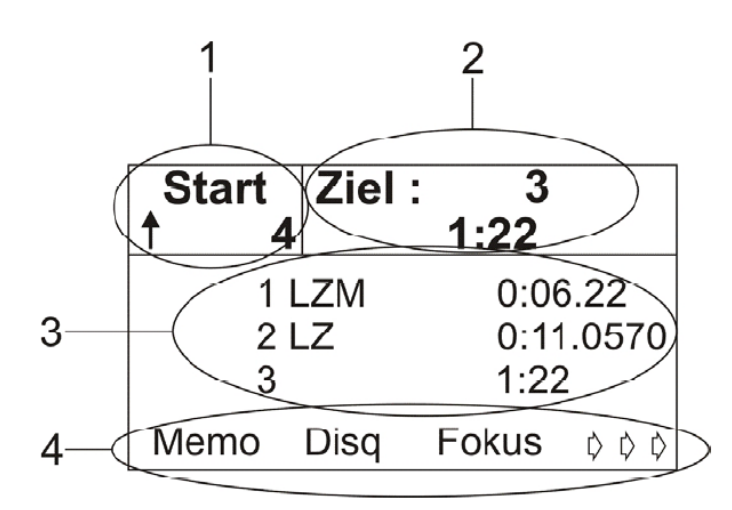

### 2.1.- **Display salidas (1)**.-

En este campo (1) se indica el número de salida de 1 á 9.999. Si cambia el número de salida, confirme el número con el botón OK Verde . La salida automática se puede ver también en el display:

Flecha arriba: El dorsal no ha salido, cada salida subirá el número siguiente. Flecha abajo: El dorsal no ha salido, cada salida bajará al número siguiente. U: El dorsal ha salido. En blanco: El dorsal no ha salido. La salida automática está quitado.

## 2.2.- **Display llegadas (2).-**

Introducir el dorsal que va llegar a la meta o a un intermedio, confirmando con el botón OK rojo <sup>OK</sup>.

Si se pone el "0" y se confirma se verá la hora del día.

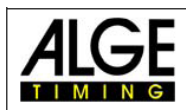

# 2.3.- **Listado de tiempos (3).-**

El tiempo de cada competidor se exhiben por orden cronológico con información adjunta (siguiente punto), numero de salida, canal de tiempo (impresora) y tiempo.

LZ Tiempo corriendo

LZM Tiempo corriendo con confirmación OK rojo.

C2-C5 Tiempo intermedio por el canal indicado y precisión hasta 1/10000 C6-C8 Tiempo intermedio por el canal indicado y precisión hasta 1/100

### 2.4.- **Signos de información.-**

El signo informativo esta siempre al principio de cada línea. Si se descalifica, el tiempo desaparece del display y queda marcado en la impresora

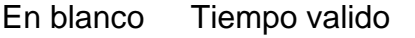

- C Tiempo borrado con el botón CLR CLR
- I Tiempo cambiado manualmente (imputado).
- D Descalificado.

### 2.5.- **Funciones listado de tiempos.-**

Si presiona uno de estos tres botones, el último tiempo de llegada se colocará

en el primer lugar de la lista de tiempos

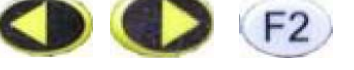

Si presiona estos dos botones se verá el tiempo del primer corredor salido:

 $2nd$   $\sqrt{2}$ 

Si presiona estos dos botones podrá ver el tiempo del último corredor salido:  $2nd + \bigcirc$ 

Ver el listado de tiempos hacia arriba

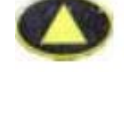

Ver el listado de tiempos hacia abajo

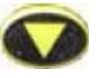

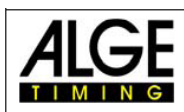

# 2.6.- **Buffer de memoria.-**

En muchas competiciones sucede que llegan juntos a la meta varios corredores y no hay tiempo de introducir los dorsales individualmente. Los tiempos pueden ser guardados y luego ser asignados conforme al orden real de llegada.

Si pulsamos el botón FO entraremos en el modo memoria. Los tiempos de memoria se marcaran con la letra "m". El dorsal de la segunda línea parpadea, ponga el dorsal correcto y confirme con cualquiera de los dos botones "OK".

Si varios competidores tienen la misma llegada para asignarles el mismo tiempo a todos se procede de la siguiente forma:

- En la línea que parpadea introducir un dorsal correcto y pulsar  $F1$ (Copia).
- El tiempo se mantendrá en la memoria para introducir el siguiente dorsal y actuar igual que con el anterior F1.
- Cuando introduzcamos el último dorsal en vez de pulsar F1 pulsar cualquiera de los "OK" para borrar el tiempo de la memoria.
- Si tenemos tiempos en memoria que no necesitamos, se pueden borrar con el botón CLR

Puede abrir y cerrarse la ventana de memoria en cualquier momento del cronometraje.

## 2.6.1.- **Descalificaciones.-**

- Pulsar el botón **F1**
- Introducir el número a descalificar.
- Confirmar con  $\overline{F0}$ , con cualquiera de los "OK" o cancelar con  $\overline{F3}$
- El competidor será eliminado de la lista de tiempos y remarcado en la impresora.

#### 2.6.2.- **Focus.-**

Pulsar <sup>F2</sup>. Verá siempre en la primera línea el último tiempo de llegada registrado. Marque el tiempo que quiere borrar.

Pulsando uno de los botones puede desactivar la función "focus".

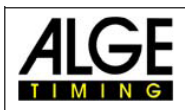

# 2.6.3.- **Saltar a segunda pantalla.-**

Si pulsamos el botón <sup>F3</sup> entraremos en el siguiente menú. Aquí los botones tienen las siguientes funciones:

FO Start. Edita los tiempos de salida.

Finish. Edita los tiempos de llegada

**F2**<br>RT. Edita tiempos de carrera

 $F3 \rightarrow$   $\rightarrow$   $\rightarrow$  Volver a la pantalla anterior

# 2.7.- **Editar tiempos de salida.-**

Pulsando FO (Start) podemos cambiar un tiempo, teniendo su número en la ventana de salida. Este número parpadeará y podrá ser sobrescrito y

confirmado con los botones "OK" ó

Con el botón **F3** se puede tener el menú sin editar los tiempos de salida. Todos los tiempos de los dorsales pueden verse. El tiempo de salida valido puede verse con una flecha al final.

Puede asignar un nuevo tiempo de salida asignándolo con **COO** y

confirmando con FO .Si quiere asignar ese tiempo a otro corredor, pulse F2

# 2.8.- **Editar tiempos de llegada.-**

Pulsando (Finish) podemos cambiar un tiempo que tengamos en la ventana de llegadas. El dorsal parpadea y puede sobrescribirse y confirmarse

con los botones "OK" ó FO

Con el botón **F3** puede tener el menú sin editar los tiempos de llegada. Todos los tiempos pueden verse. El tiempo de llegada valido puede verse con una flecha detrás.

Puede asignar un nuevo tiempo asignándolo con o y confirmar con el botón FO, Si quiere asignar ese tiempo a otro corredor, pulse F2

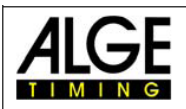

# 2.9.- **Editar tiempos de carrera.-**

Pulsando (F2) (Run Time) podemos cambiar un tiempo que tengamos en la ventana de run time. El dorsal parpadea y puede sobrescribirse y confirmarse

con los botones "OK" ó FO.

Con el botón F3 puede tener el menú sin editar los tiempos de llegada. Todos los tiempos pueden verse. El run time valido puede verse con una flecha detrás.

Puede asignar un nuevo tiempo asignándolo con volta y confirmar con el botón  $\overline{F0}$ . Si quiere asignar ese tiempo a otro corredor, pulse  $\overline{F2}$ .

## 3.- **Cambio de manga(carrera).-**

Se pueden cronometrar hasta 256 mangas. En cada manga el tiempo total de las mangas previas puede ser guardado. Existen dos posibilidades:

- Apagar y encender el aparato
- En el menú "general", cambio de manga

Si se cambia de manga y se guarda el tiempo anterior podremos ver en la impresora lo siguiente:

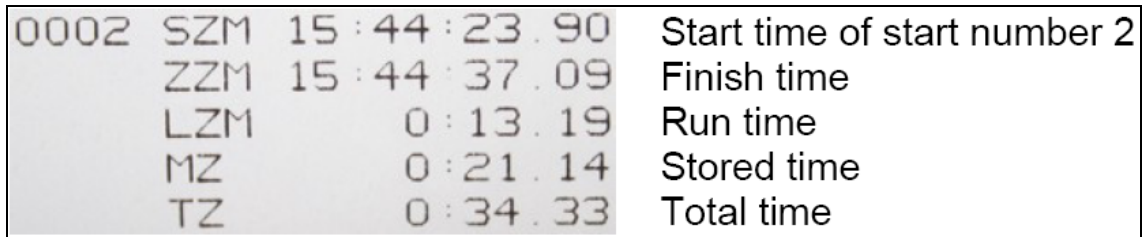

## 3.1.- **Cambio de manga apagando y encendiendo.-**

Al volver a encender tendremos los tiempos guardados, hay que prestar mucha atención a la pregunta de ¿borrar los tiempos .Marcando siempre SAVE.

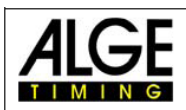

# 3.2.- **Cambio de carrera a través del menú.-**

Este método tiene la ventaja de no tener que sincronizar de nuevo, si es que existen varios cronómetros.

Puede suceder en carreras largas que los tiempos vayan siendo cada vez más diferentes y habría que sincronizar de nuevo.

Una vez que hemos elegido el cambio de manga en una de las dos opciones, y salvado los tiempos se procede de la siguiente manera:

- Elegir la manga "la misma/siguiente" (same/next)
- Si elige "Siguiente" tendrá que escoger entre "Dorsal ó Bibo"

### 3.2.1.- **Conforme al puesto de salida.-**

El orden de salida se puede ajustar en el menú (Dorsales hacia arriba, manual, Dorsales hacía abajo).

#### 3.2.2.- **Sistema BIBO.-**

El cronometro efectuara el orden conforme a los resultados anteriores invirtiendo el número de dorsales que se le indiquen y confirmando con los botones "OK".

#### 3.2.3.- **Mostrar tiempo de manga y tiempo total.-**

La siguiente manga está ya preparada. Podemos elegir que el tiempo empiece a contar desde cero o sumando la manga anterior (tiempo total).

Para configurarlo pulsar **F3** continuamente hasta que veamos el dialogo "LZ/tz" (tiempo manga/tiempo total)